*Revised: September 19, 2006* 

**Step 1:** Determine which Area Plan, Subunit, Cell Group and Cell Number the project is located in. This information can be found by inputting the Assessors Parcel Number(s) into the Conservation Summary Report Generator. **http://www.rctlma.org/gis/rciprepgen.html**

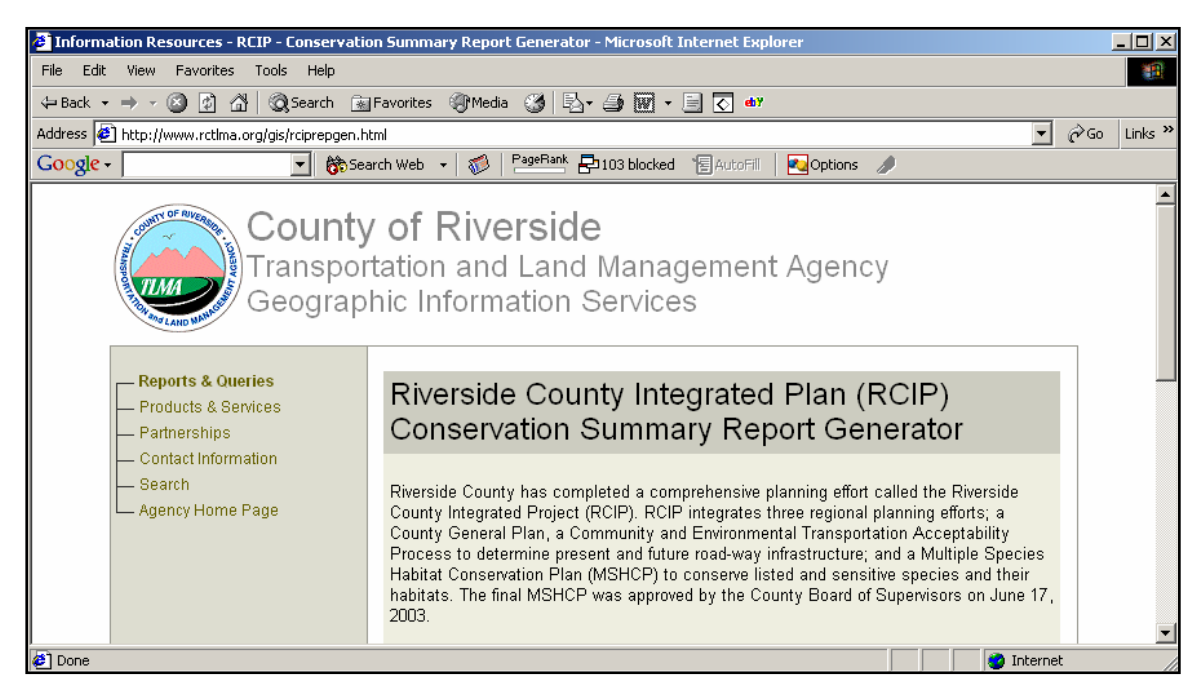

**Step 2:** Go to the MSHCP document, which is available online, and look under the Area Plan that contains the property in question. The MSHCP can be found at **http://www.rcip.org/conservation.htm.** Please note to view the MSHCP you will be required to have Adobe Acrobat Reader, a free program, which can be downloaded at **http://www.adobe.com**.

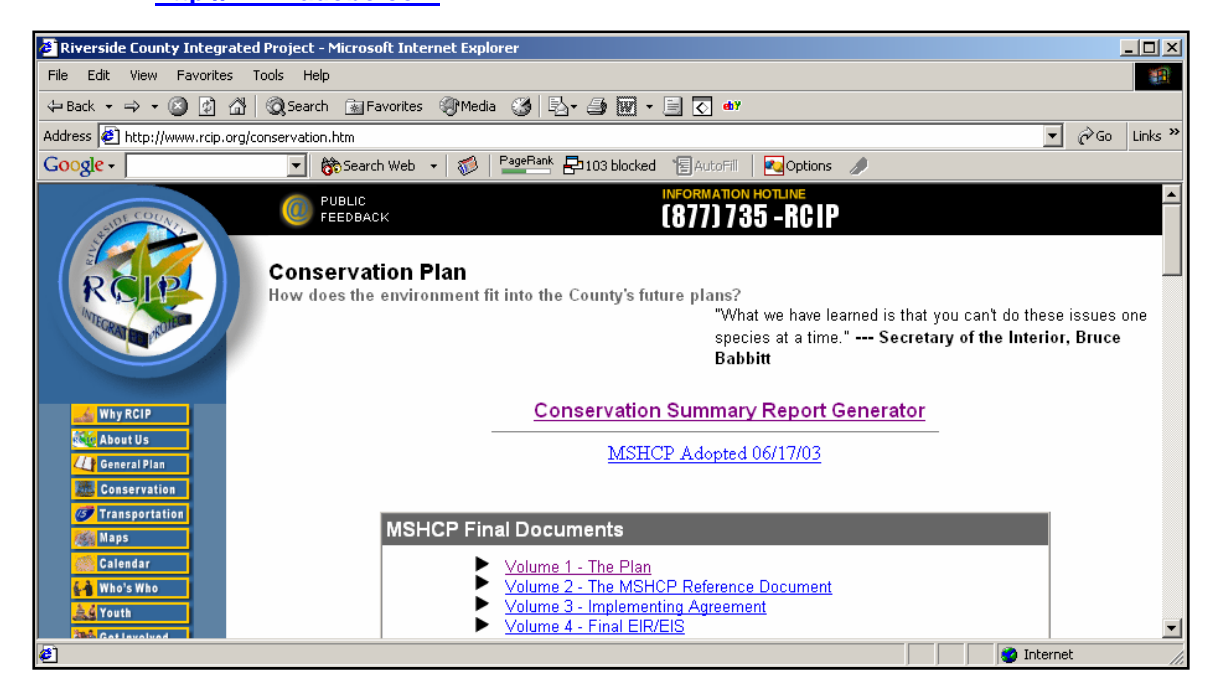

*Revised: September 19, 2006* 

The Area Plans are located in Volume 1 Section 3.3. Click the appropriate Area Plan, and the text will appear in Adobe Acrobat Reader.

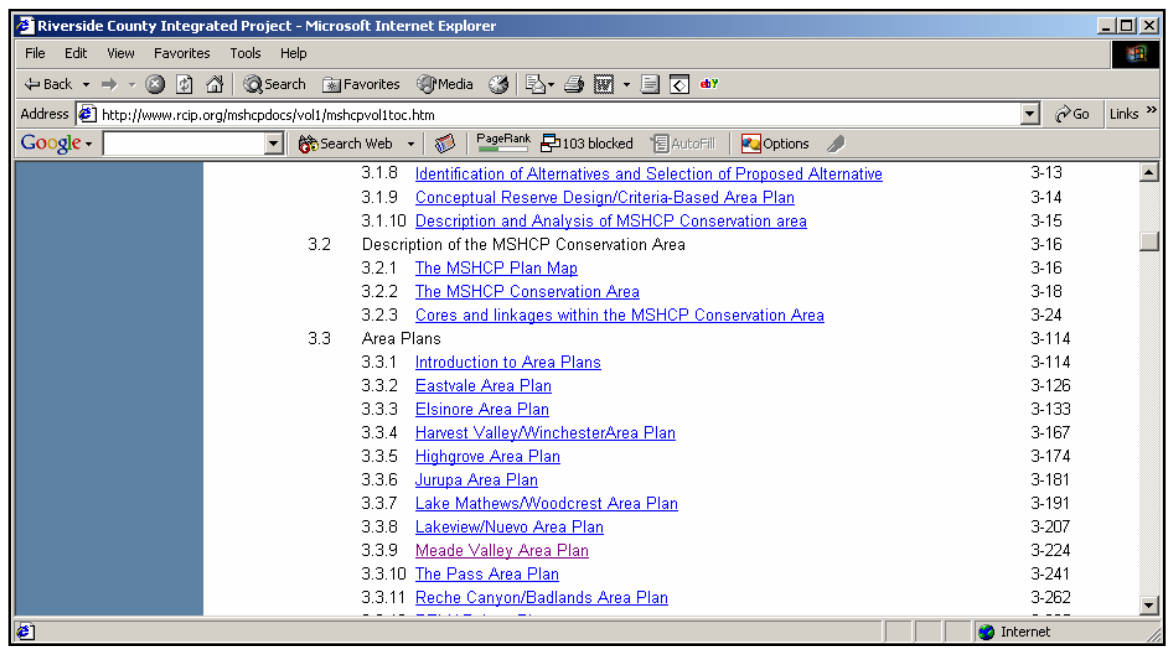

**Step 3:** Now search the chart within the Area Plan for the relevant Criteria Cell(s). The Criteria Cells are listed first by Subunit, secondly by Cell Group and finally by Cell Number (same as QUADRAT NUMBER in chart). Please note that some cells are independent and are therefore not apart of a Cell Group.

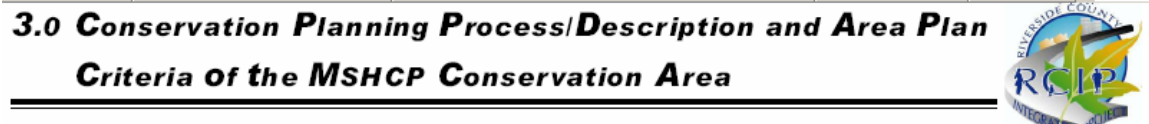

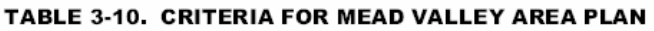

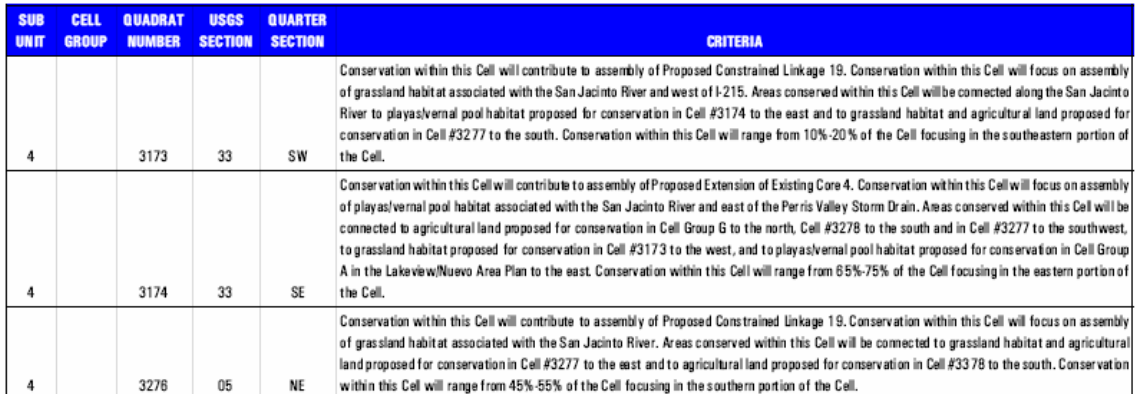

*Revised: September 19, 2006* 

**Step 4:** Locate the Cell(s) on the two maps found at the end for the Area Plan section. The first map shows the cell groups, and the second map contains a vegetation layer.

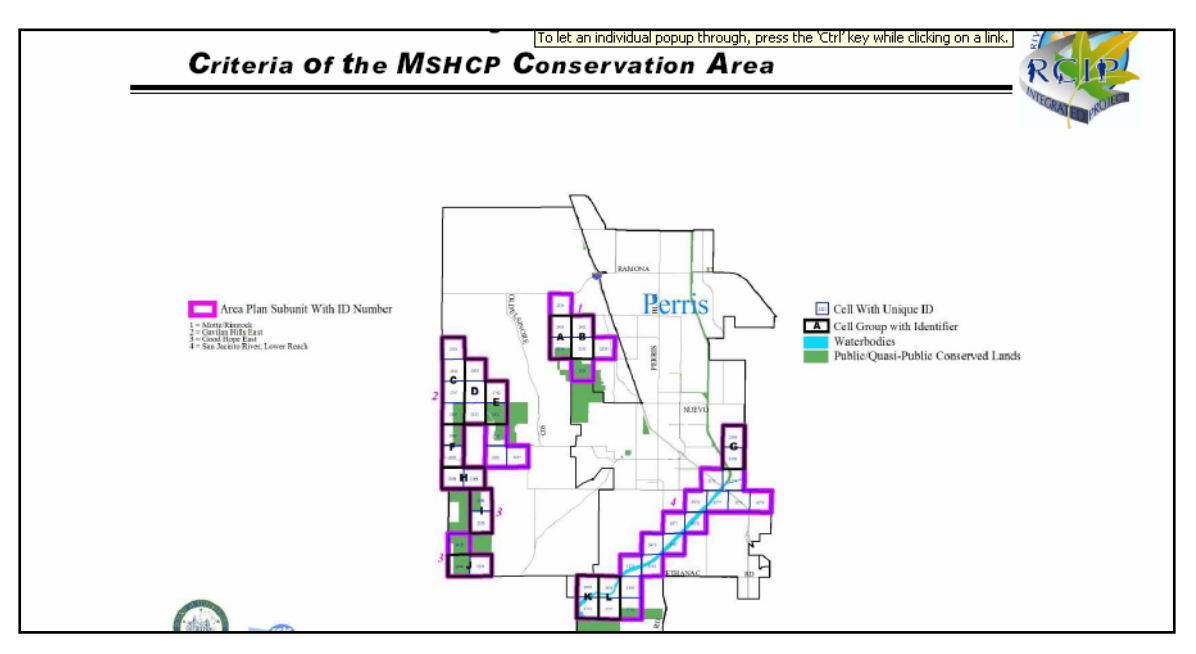

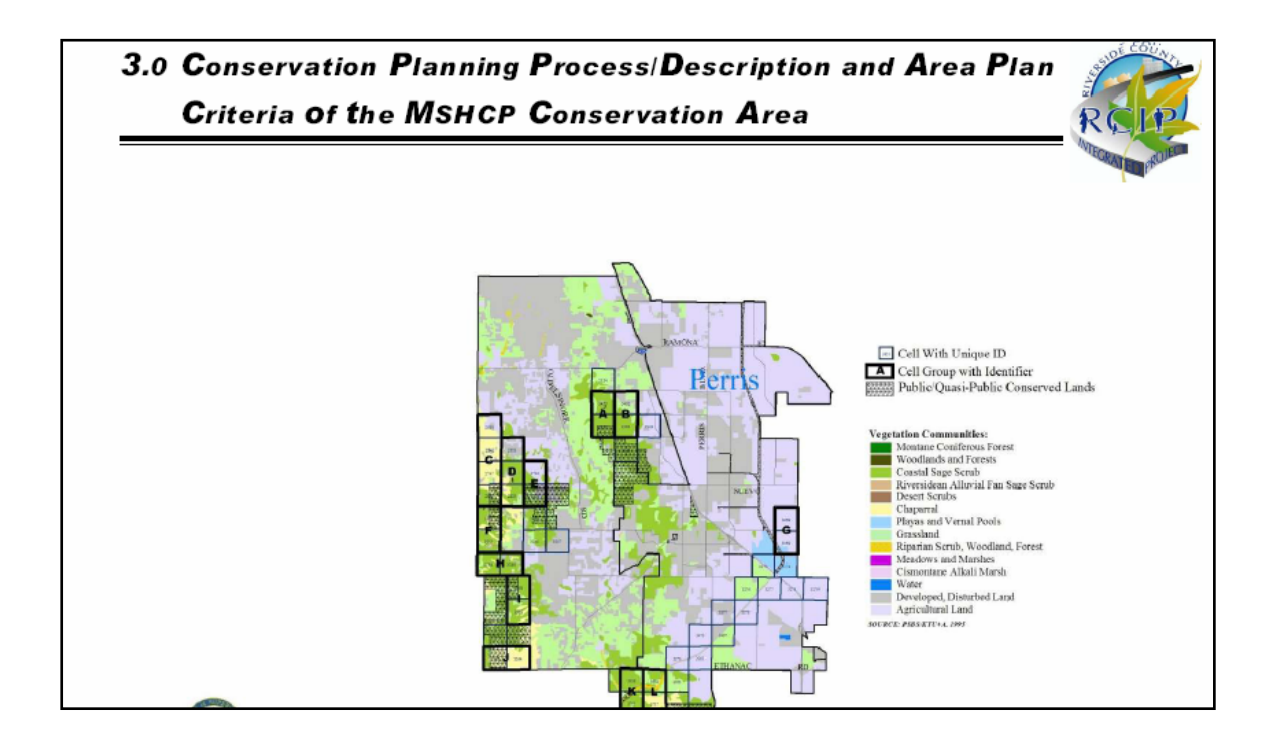

**Step 5:** Using the Criteria from the chart, and the information provided by the Vegetation Map, determine where conservation is described within the Cell.

*Revised: September 19, 2006* 

**Step 6:** Describe where the property in question is located relative to the described conservation. For example if there is some conservation described for the property, you should explain where and what is being described.

#### **Example 1** (some conservation)

"The chaparral in the Northwest corner of the property is described for conservation. According to the criteria it contributes to Proposed Linkage 10. The remainder of the property is non-native grassland and is not described for conservation."

#### **Example 2** (no conservation)

"The property in question is located in the northern most cell of cell group J. The criteria calls for the conservation of 20%-30% of the cell group, focusing in the Southeast portion of the cell group. The property is not described for conservation.

#### **Helpful Hints:**

- **A.** The vegetation maps are relatively accurate however there maybe some discrepancies between the maps and what is actually on the ground. When possible you should include descriptions of the current site conditions and vegetation communities in your analysis.
- **B.** Section 3.2.3 of the MSHCP contains information about each of the cores and linkages as well as a map that indicates their general locations. This information can be helpful in determining what, where, and why specific areas are described.
- **C.** In some cases you may find that it is preferable to have a biologist conduct this analysis. If this is the case, please see our online list of County approved biological consultants located online at **http://www.tlma.co.riverside.ca.us/epd/consultants.html.** Biologists submitting reports to the Environmental Programs Department must have a Memorandum of Understanding (MOU) with the County of Riverside.
- **D.** While you are not required to submit/complete habitat assessments and other MSHCP requirements with the initial HANS application, all MSHCP requirements must be submitted and approved before the project can be forwarded for Joint Project Review (JPR). Completing the habitat assessments listed on the Conservation Summary Report Generator and other MSHCP requirements and submitting them with the HANS application will help to expedite the review process.